AUSFÜHRENDE STELLE : SODEXO PASS GMBH, FRANKFURT AM MAIN IM AUFTRAG FÜR DEN KREIS GÜTERSLOH

# Leitfaden zur Registrierung für die Sodexo Bildungskarte

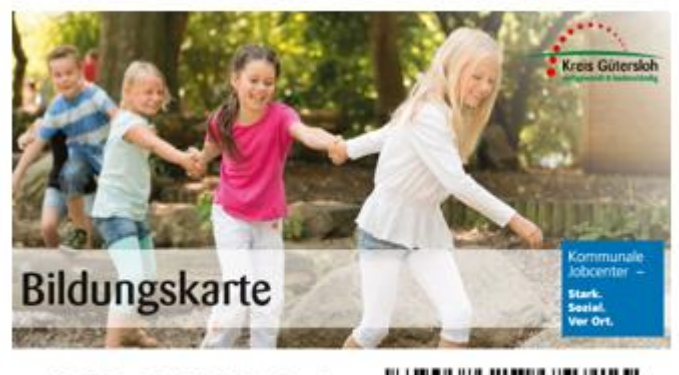

1597 7856974 1

## **Registrierung als Leistungserbringer**

Um Abbuchungen über das System Bildungskarte durchführen zu können, ist eine einmalige Registrierung als Leistungserbringer erforderlich, und zwar auf der Internetseite **www.bildungs-karte.org.**

Bitte wählen Sie auf der Startseite "Für den Leistungserbringer/-anbieter" und folgen Sie den weiteren Schritten.

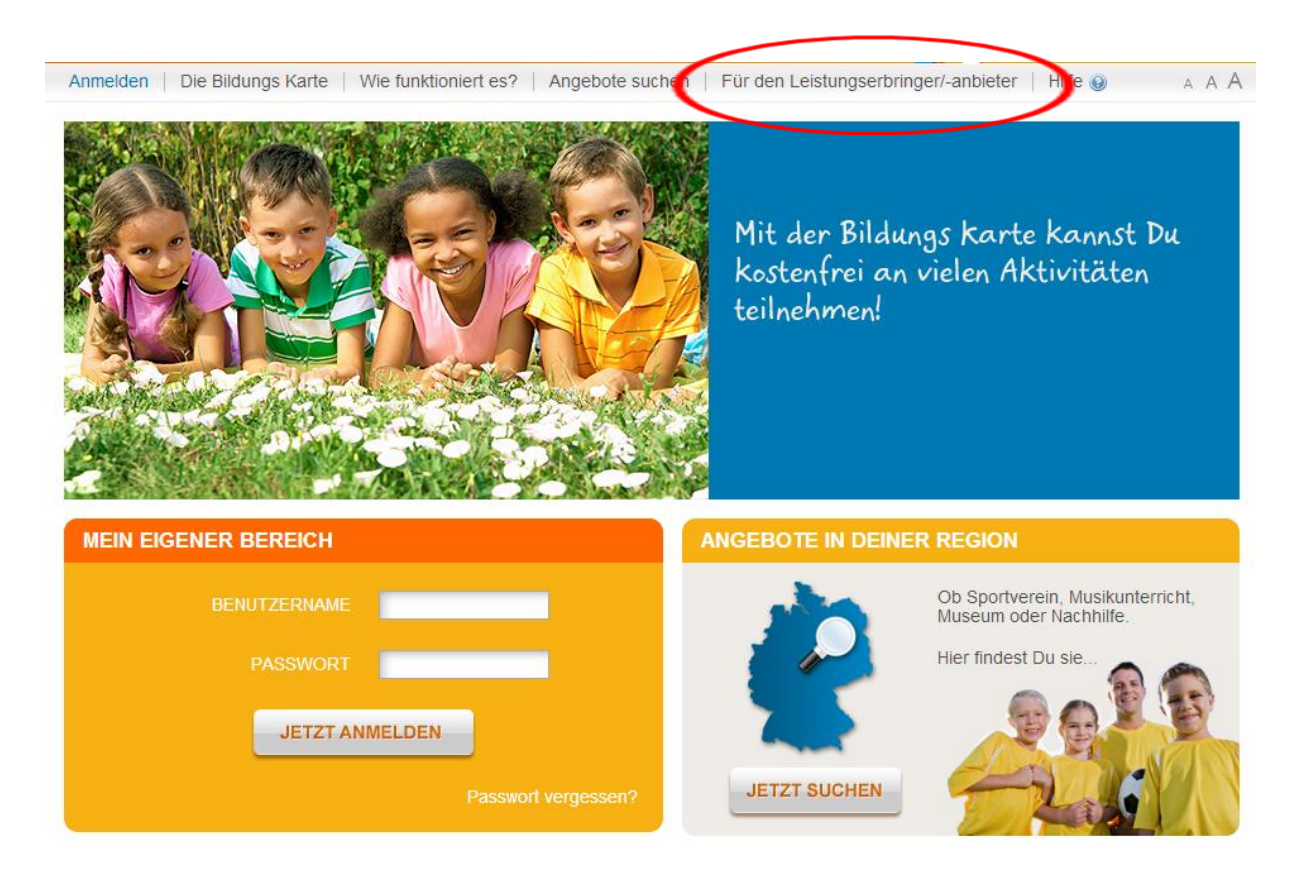

#### **INFORMATIONEN RUND UM DIE BILDUNGSKARTE NUR FÜR LEISTUNGSANBIETER**

Die Bildungs Karte ist die einfache und praktische Lösung für die Umsetzung des Bildungspakets der Bundesregierung, womit hilfebedürftige Kinder ein Teilhabebudget für Vereins-, Kultur-, Freizeit und Nachhilfeangebote erhalten.

Ämter (Kommunen bzw. Jobcenter oder Optionskommunen) stellen Kindern eine elektronische Online Bildungs Karte zur Verfügung, die für Kita- und Schulessen, Kita- und Schulausflüge, Musikunterricht, Nachhilfe, Sport, Spiel und Geselligkeit oder vergleichbare Angebote kultureller Jugendbildung sowie für die Teilnahme an Freizeiten zum Einsatz kommt.

Anhand der Karte können teilnehmende Leistungserbringer/-anbieter die von den Kindern in Anspruch genommenen Leistungen bequem online abbuchen oder erhalten eine Überweisung direkt von den Leistungsberechtigten auf ein Online Konto. Die zuständigen Ämter rechnen dann die über die Bildungs Karte geleisteten Leistungen mit den entsprechenden Leistungserbringern/-anbieter in regelmäßigen Abständen ab, wobei die Firma Sodexo Pass GmbH diese Aufgabe für die Ämter übernimmt. Für die Teilnahme am System reicht eine einfache PC-Ausstattung mit Internet-Zugang. Der Einsatz von teuren Kartenterminals wird nicht benötigt

Mit Ihrer Registrierung als Leistungserbringer/-anbieter verpflichten Sie sich zur Beachtung der Zweckbindung und Geheimhaltungspflicht beim Umgang mit Sozialdaten gemäß § 78 SGB X.

Bitte beachten Sie, dass die Anmeldung zum Bildungs Karte System eine Freigabe durch das zuständige Amt Ihrer Stadt oder Ihres Landkreises voraussetzt. Neben der erforderlichen Onlineregistrierung müssen Sie gegebenenfalls eine Vereinbarung mit Ihrem zuständigen Amt im Vorfeld abschließen. Bitte wenden Sie sich diesbezüglich an Ihr zuständiges Amt. Unter Vorbehalt einer Bestätigung Ihrer Teilnahme am Bildungs Karte-System durch Ihr zuständiges Amt werden Ihre Kontaktinformationen sowie Informationen zu Ihren Leistungen im Internet Einzelheiten zu den Abrechnungsbedingungen erfahren Sie direkt von Ihrem zuständigen Amt. für Leistungsber riore autundi

> Die Teilnahme dingungen habe ich verstanden und möchte mit dem Registrierungsprozess fortfahren.

- Bitte geben Sie hier die Basisdaten Ihres Vereins bzw. Ihrer Einrichtung/Organisation etc. ein.
- Alle Pflichtfelder sind mit  $*$  " gekennzeichnet.
- Im Feld Organisationsname geben Sie bitte einen aussagekräftigen Namen Ihrer Einrichtung/Organisation ein, über den in diesem Feld eingetragenen Namen können Sie von den Leistungsberechtigten in der Suche bei Angebote in deiner Region gefunden werden.
- An die hier angegebene E-Mail-Adresse wird nach Freigabe durch den Leistungsträger der Aktivierungslink für Ihre Registrierung versendet. Diese E-Mail-Adresse entspricht Ihrem Benutzernamen für spätere Anmeldungen und wird für die weitere Korrespondenz mit Ihnen genutzt.
- Im Feld Dokumente haben Sie die Möglichkeit, Qualifikationsnachweise oder Ähnliches hochzuladen. Hierbei handelt es sich nicht um ein Pflichtfeld.

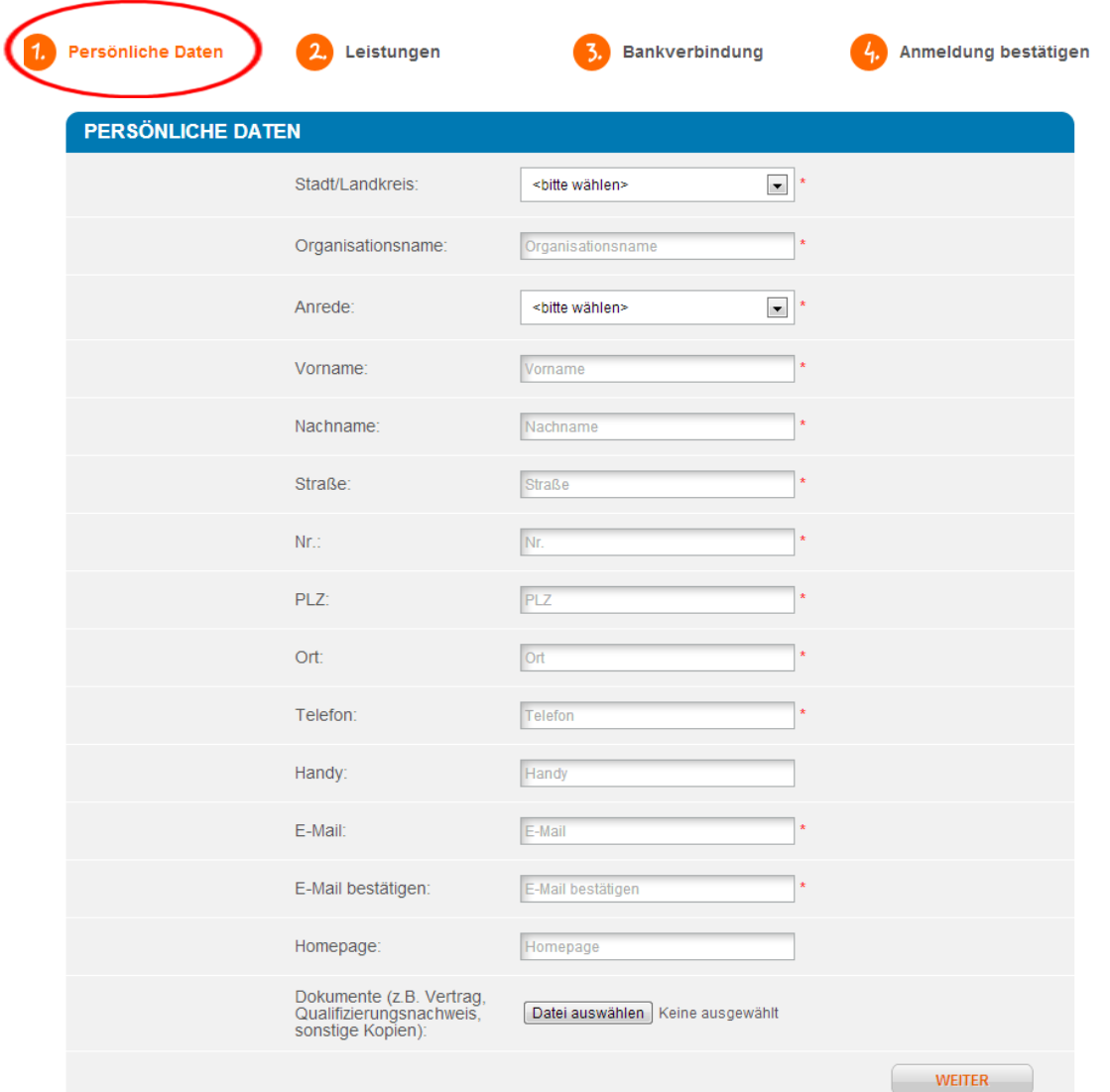

- Sie können nur die Leistungsarten über die Bildungskarte abrechnen, die bei der Registrierung durch den Leistungsträger bestätigt wurden.
- Sie werden aufgefordert, für jede gewählte Kategorie einen Betrag einzutragen.
- Diese Angaben sind zur Prüfung für den Leistungsträger.
- Ihr Eintrag im Zusatzinformationsfeld ist nur für den Leistungsträger sichtbar.

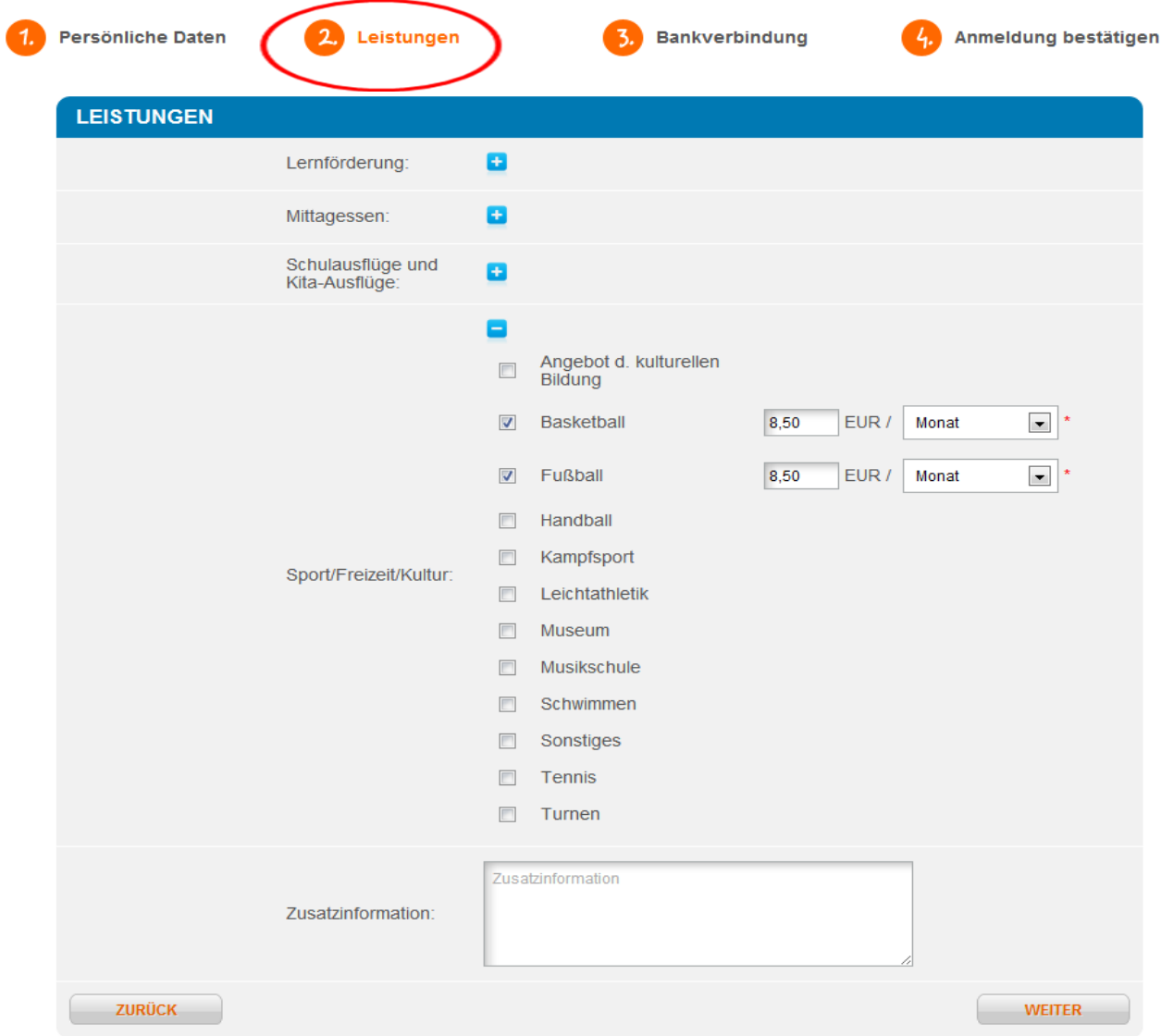

- Bitte geben Sie hier die Bankverbindung an, die für die Überweisung der Gutschrift nach Abrechnung durch den Leistungsträger genutzt werden soll. Die Eingabe ist möglich mit IBAN und BIC oder Kontonummer und Bankleitzahl.
- Sie haben nach erfolgreicher Freischaltung durch das Amt die Möglichkeit pro Leistungsart eine Bankverbindung zu hinterlegen.

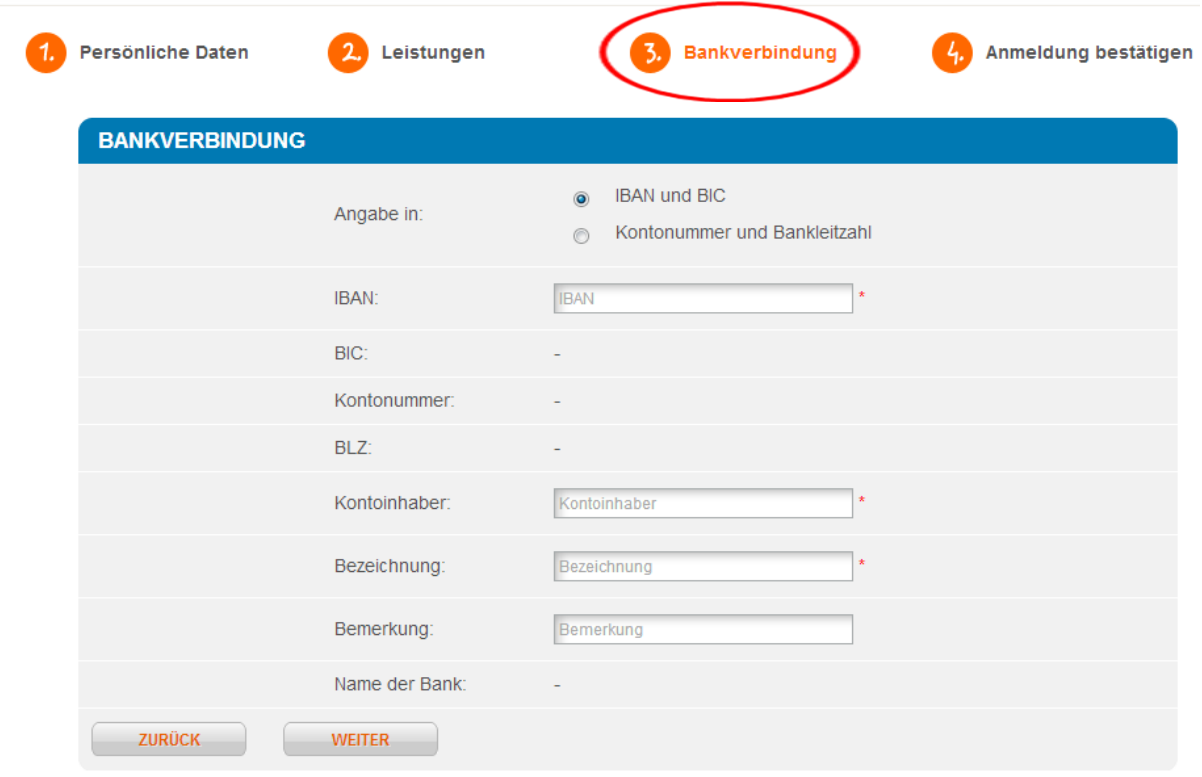

• Bitte prüfen Sie Ihre Angaben und bestätigen Sie Ihre Anmeldung durch Eingabe des Sicherheitscodes.

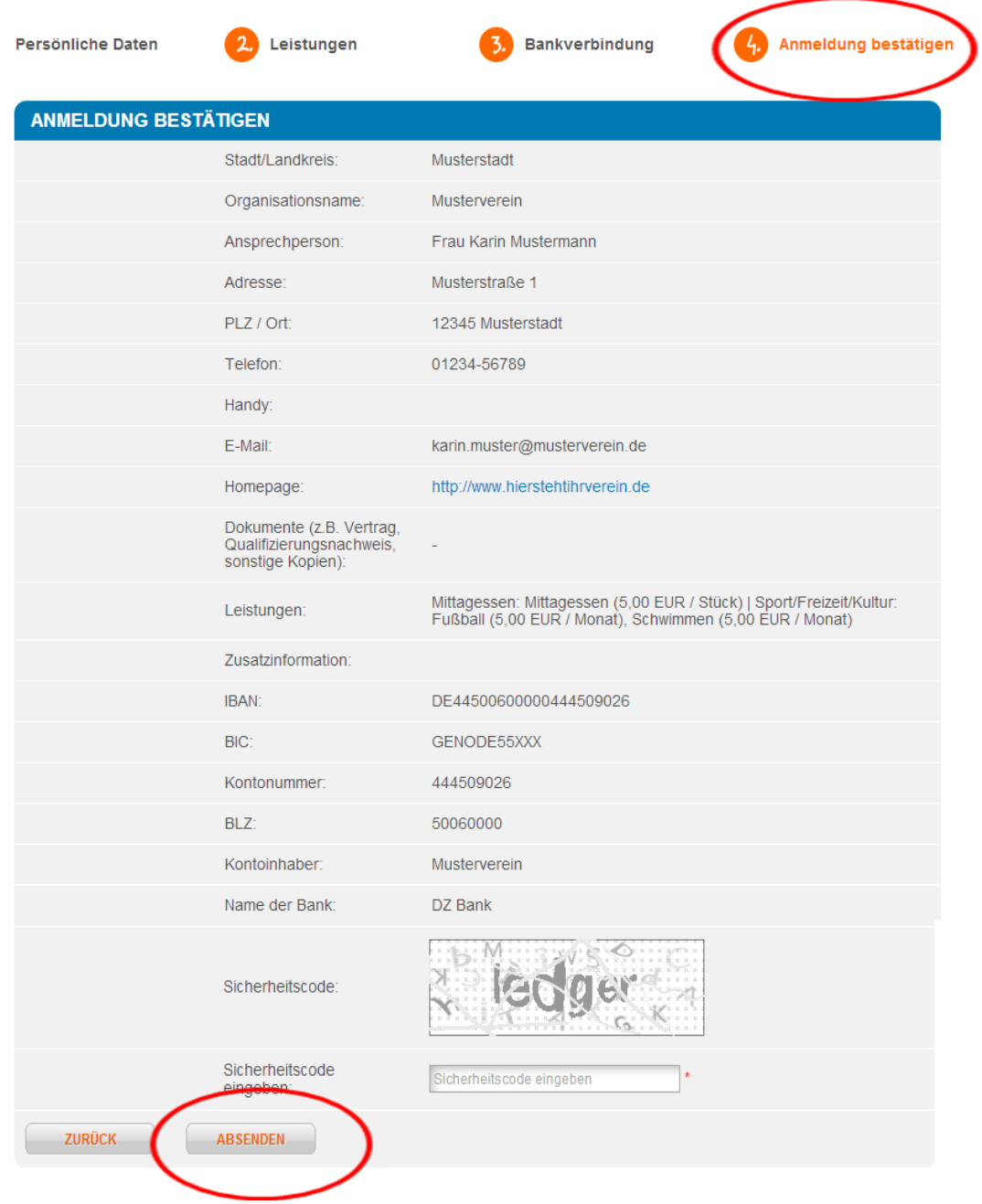

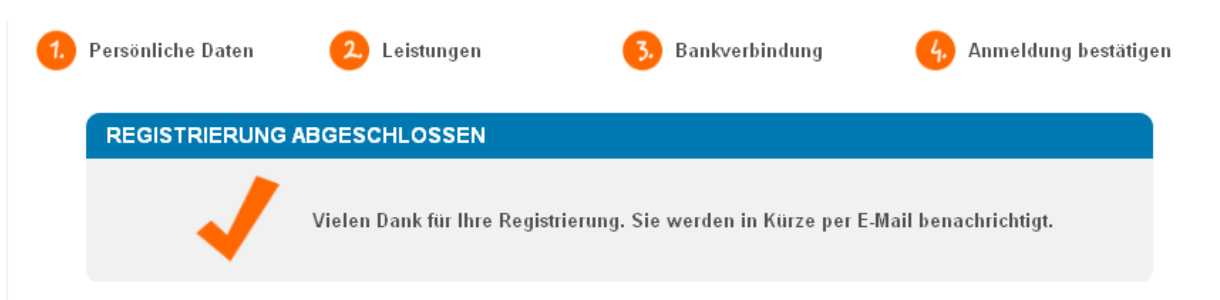

- Der Leistungsträger prüft Ihre Registrierung und gibt Sie als Leistungserbringer im System Bildungskarte frei.
- Sie erhalten dann eine Mitteilung an die angegebene E-Mailadresse. In der E-Mail ist ein Link zur Aktivierung Ihres Kontos (Festlegung Ihres persönlichen Passwortes) enthalten.
- Ggfls. werden Sie im Rahmen eines Akkreditierungsverfahrens durch den Leistungsträger aufgefordert, weitere Unterlagen vorzulegen.

## **Ansprechpartner**

## **Technische Service-Hotline Bildungskarte**

Wenn Sie Fragen haben bzw. Hilfe benötigen, bietet die Firma Sodexo Pass GmbH eine technische Service-Hotline an:

Montag bis Freitag 8:00 - 20:00 Uhr Samstag bis Sonntag 10:00 - 18:00 Uhr

### **Tel: \*01805 763396**

*\* 0,14 Euro je Minute aus dem Festnetz, maximal 0,42 Euro pro Minute aus den Mobilfunknetzen*

oder per E-Mail: bildungskarte@support.sodexo.de

### **Beim Leistungsträger**

Bei Fragen zur Einführung, Umsetzung und Begleitung der Bildungskarte wenden Sie sich bitte an den Kreis Gütersloh, Bildung und Teilhabe: Hotline 05241 – 85 4499.

E-Mail: bildungskarte.info@kreis-guetersloh.de